# **Государственная система обеспечения единства измерений**

Акционерное общество «Приборы, Сервис, Торговля» (АО «ПриСТ»)

УТВЕРЖДАЮ твоглавный метролог<br>Р<sup>ВИС</sup>АО «ИриСТ» A<sub>O</sub> **DHCT** А.Н. Новиков айреля 2019 г.  $MOC$ 

# **ГОСУДАРСТВЕННАЯ СИСТЕМА ОБЕСПЕЧЕНИЯ ЕДИНСТВА ИЗМЕРЕНИЙ**

## **Генераторы сигналов высокочастотные АКИП-3208**

**МЕТОДИКА ПОВЕРКИ ПР-16-2019МП**

> **г. Москва 2019 г.**

#### **ВВЕДЕНИЕ**

Настоящая методика устанавливает методы и средства первичной и периодических поверок генераторов сигналов высокочастотных АКИП-3208, изготовленных SIGLENT Technologies CO., LTD, Китай

высокочастотные АКИП-3208 (далее Генераторы сигналов генераторы) предназначены для предназначены для генерирования немодулированных электромагнитных колебаний и электромагнитных колебаний с различными видами модуляции.

Интервал между поверками 1 год.

Периодическая поверка генераторов в случае их использования для измерений (воспроизвеления) меньшего числа величин или на меньшем числе поддиапазонов измерений, по отношению к указанным в разделе «Метрологические и технические характеристики» описания типа, допускается на основании письменного заявления владельца генераторов, оформленного в произвольной форме. Пункты методики 7.1 - 7.6 являются обязательными к проведению, с возможностью проведения поверки на ограниченном числе поддиапазонов частот и уровней выходного сигнала. Соответствующая запись должна быть сделана в свидетельстве о поверке генераторов.

#### 1 ОПЕРАЦИИ ПОВЕРКИ

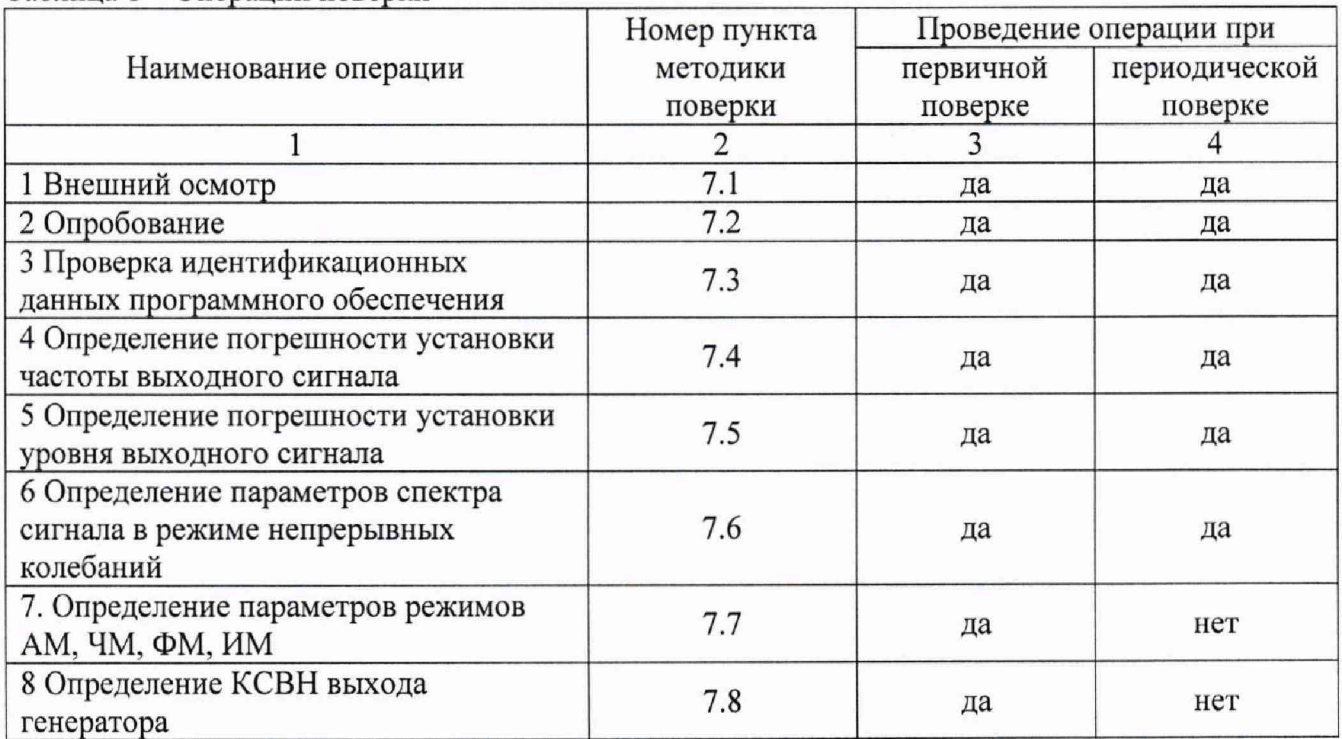

Таблица 1 - Операции поверки

#### 2 СРЕДСТВА ПОВЕРКИ

2.1 При проведении поверки должны применяться средства поверки, перечисленные в таблицах 2 и 3.

2.2 Допускается применять другие средства поверки, обеспечивающие измерение значений соответствующих величин с требуемой точностью.

2.3 Все средства поверки должны быть исправны, поверены и иметь свидетельства (отметки в формулярах или паспортах) о поверке. Эталоны единиц величин, используемые при поверке СИ, должны быть аттестованы.

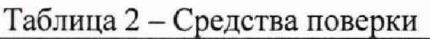

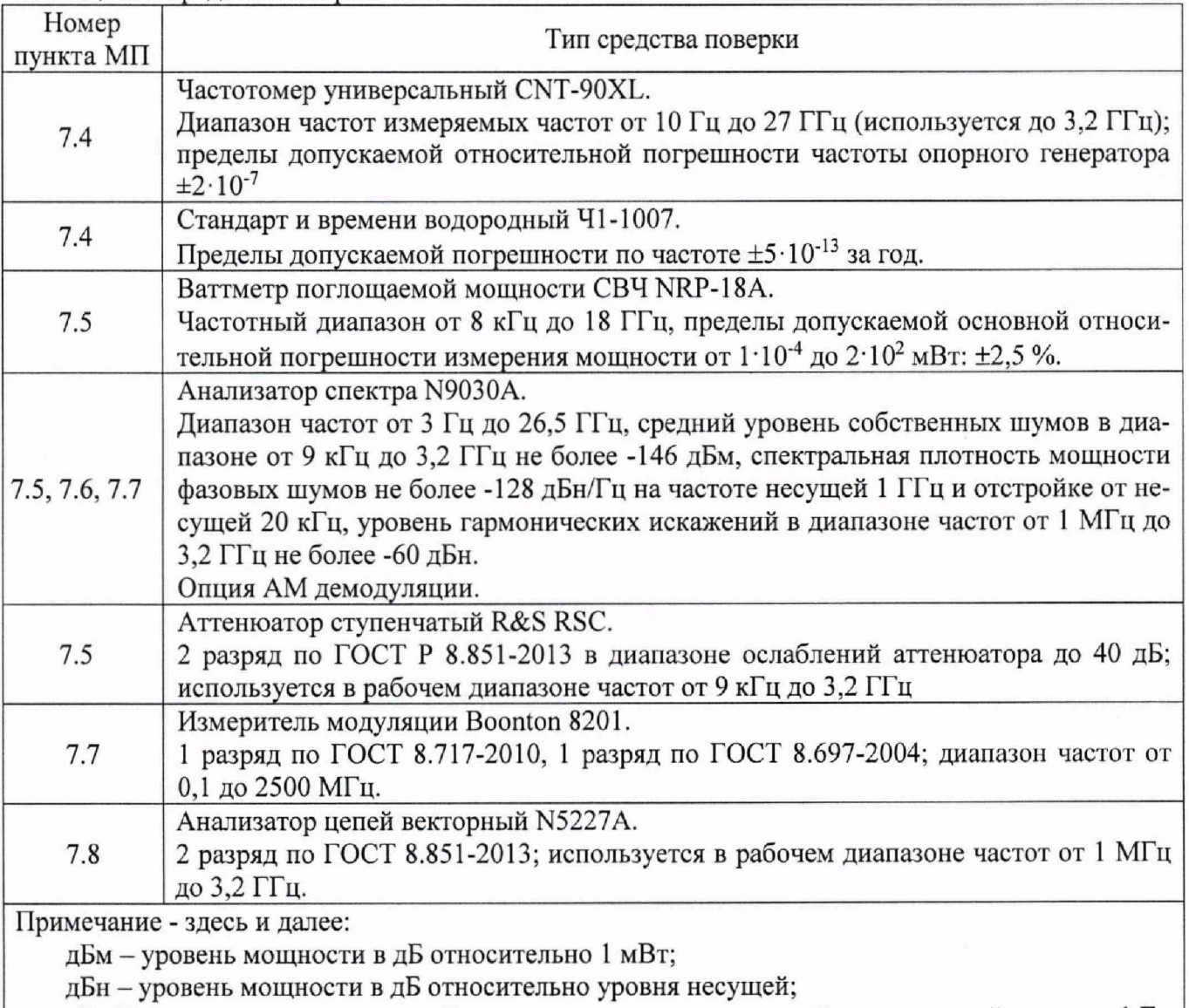

дБн/Гц - уровень мощности в дБ относительно уровня несущей, приведенный к полосе 1 Гц.

Таблица 3 - Вспомогательные средства поверки

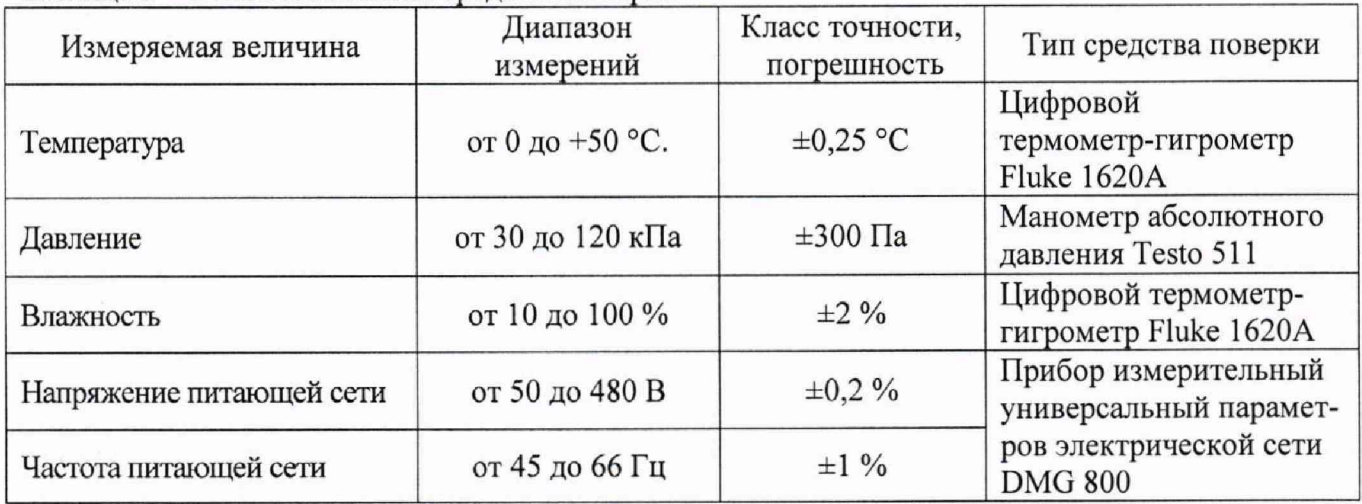

### 3 ТРЕБОВАНИЯ К КВАЛИФИКАЦИИ ПОВЕРИТЕЛЕЙ

К поверке допускаются лица, изучившие эксплуатационную документацию на поверяемые средства измерений, эксплуатационную документацию на средства поверки и соответствующие требованиям к поверителям средств измерений согласно ГОСТ Р 56069-2014, **4 ТРЕБОВАНИЯ БЕЗОПАСНОСТИ**

4.1 При проведении поверки должны быть соблюдены требования ГОСТ 12.27.0-75, ГОСТ 12.3.019-80, ГОСТ 12.27.7-75, требованиями правил по охране труда при эксплуатации электроустановок, утвержденных приказом Министерства труда и социальной защиты Российской Федерации от 24 июля 2013 г № 328Н.

4.2 Средства поверки, вспомогательные средства поверки и оборудование должны соответствовать требованиям безопасности, изложенным в руководствах по их эксплуатации.

#### **5 УСЛОВИЯ ПРОВЕДЕНИЯ ПОВЕРКИ**

При проведении поверки должны соблюдаться следующие условия:

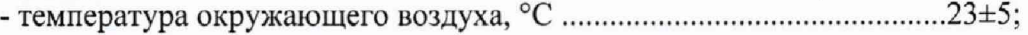

- относительная влажность, % ................................................................... до 80;

- атмосферное давление, кП а.......................................................................от 84 до 106;

- напряжение сети, В..................................................................................... 220±22;
- частота сети, Гц......................................................................... ..................50±0,5

#### **6 ПОДГОТОВКА К ПОВЕРКЕ**

6.1 Перед проведением поверки должны быть выполнены следующие подготовительные работы:

- проведены технические и организационные мероприятия по обеспечению безопасности проводимых работ в соответствии с действующими положениями ГОСТ 12.27.0-75;

- проверить наличие действующих свидетельств поверки на основные и вспомогательные средства поверки.

6.2 Средства поверки и поверяемый прибор должны быть подготовлены к работе согласно их руководствам по эксплуатации и выдержаны во включенном состоянии не менее 30 минут.

6.3 Проверено наличие удостоверения у поверителя на право работы на электроустановках с напряжением до 1000 В с группой допуска не ниже III.

6.4 Контроль условий проведения поверки по пункту 5 должен быть проведен перед началом поверки.

#### **7 ПРОВЕДЕНИЕ ПОВЕРКИ**

#### **7.1 Внешний осмотр**

Перед поверкой должен быть проведен внешний осмотр, при котором должно быть установлено соответствие поверяемого генератора следующим требованиям:

- не должно быть механических повреждений корпуса. Все надписи должны быть четкими и ясными;

- все разъемы, клеммы и измерительные провода не должны иметь повреждений и должны быть чистыми.

При наличии дефектов поверяемый генератор бракуется и подлежит ремонту.

#### **7.2 Опробование**

Опробование генераторов проводить путем проверки их на функционирование в соответствии с руководством по эксплуатации.

Подготовить генератор к работе в соответствии с руководством по эксплуатации.

Включить генератор и проверить отсутствие сообщений о неисправности в процессе загрузки. Выполнить процедуру самотестирования, для чего нажать кнопку UTILITY и в открывшемся меню выбрать Self Test. Выбрать предлагаемые процедуры самопроверки и выполнить в соответствии с руководством по эксплуатации на генератор.

Результат опробования считать положительным, если на дисплее отсутствуют сообщения об ошибках, генератор функционирует согласно руководству по эксплуатации, самопроверка проходит без ошибок.

При отрицательном результате опробования генератор бракуется и направляется в ремонт.

#### 7.3 Проверка идентификационных данных программного обеспечения

Проверка идентификационных данных программного обеспечения генераторов осуществляется путем вывода на дисплей информации о версии программного обеспечения.

Войти в меню информации генератора, нажав кнопку UTILITY, и выбрав в открывшемся меню System Info, сравнить номер версии программного обеспечения, отображаемый в строке Software Version с приведенным в таблице 4.

Результат считается положительным, если версия программного обеспечения соответствует данным, приведенным в таблице 4.

Таблица 4 - Характеристики программного обеспечения

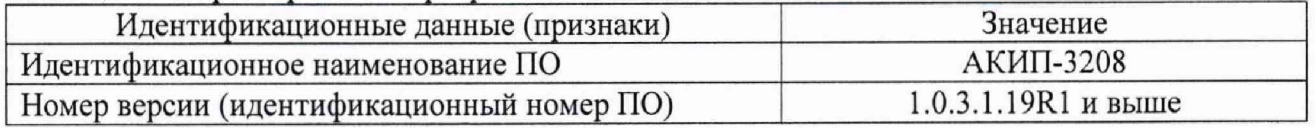

#### 7.4 Определение погрешности установки частоты выходного сигнала

проводить при помощи частотомера универсального CNT-90XL методом прямых измерений. В качестве опорного источника частоты для частотомера использовать стандарт и времени водородный Ч1-1007.

Подготовить генератор к работе согласно инструкции по эксплуатации. Включить генератор и частотомер и прогреть в течение 30 минут.

Погрешность частоты определить путем измерения сигнала внутренней опорной частоты 10 МГц с выхода на задней панели генератора, а также не менее пяти значений частоты выходного СВЧ сигнала, равномерно распределенных по диапазону частот, включая начальную и максимальную частоту. При нестабильных показаниях частотомера в диапазоне измерений от 9 кГц до 100 кГц включить в частотомере встроенный фильтр нижних частот. Настройку фильтра производить согласно руководству по эксплуатации частотомера.

Относительную погрешность определять по формуле (1):

$$
\delta = (X - X_3) / X_3 \tag{1}
$$

где Х - значение, установленное на поверяемом генераторе;

 $X_3$  – значение по показаниям эталонного СИ.

Результаты поверки считать положительными, если относительная погрешность установки частоты не превышает допускаемых пределов, указанных в таблице 5.

Таблина 5

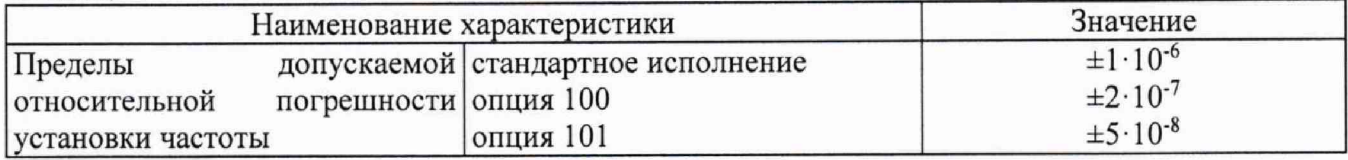

#### **7.5 Определение погрешности установки уровня выходного сигнала**

Определение погрешности установки уровня выходного сигнала в диапазоне уровней от +13 до -40 дБм проводится с помощью ваттметра поглощаемой мощности СВЧ NRP-18A методом прямых измерений, в диапазоне уровней от -40 до -100 дБм проводится с помощью ступенчатого аттенюатора R&S RSC и анализатора спектра N9030A методом замещения.

Подключить преобразователь измерителя мощности к выходу генератора. На генераторе установить немодулированный сигнал, уровень выходной мощности 0 дБм, включить режим автоматической регулировки уровня (АРУ). Измерения выходного уровня генератора провести для значений, устанавливаемых на генераторе: Рверх (верхний предел установки мощности сигнала на диапазоне частот, в соответствии с таблицей 6), 0,-10, -20, -30, -40 дБм на частотах 9 кГц; 50 кГц; 100 кГц; 1 МГц; 10 МГц; 100 МГц; 1 ГГц; 2,1 ГГц; 3,2 ГГц (в зависимости от установленной опции частотного диапазона генератора).

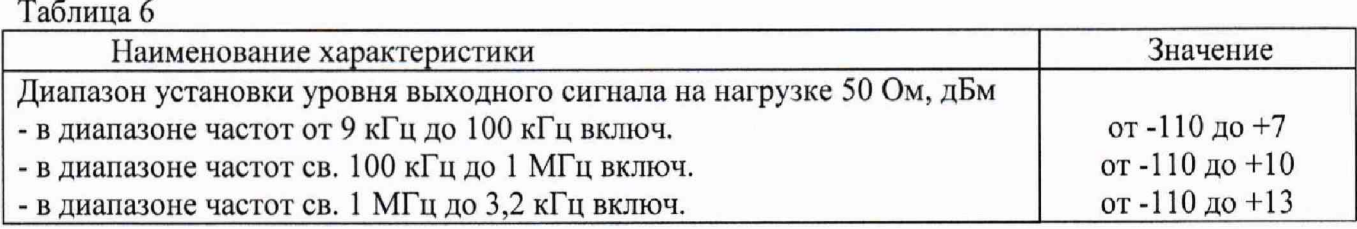

Погрешность установки уровня выходного сигнала определить по формуле (2):

$$
\delta_{\text{NABM}} = P_{\text{ycr}} - P_{\text{H3M}} \left[ \text{AB} \right] \tag{2}
$$

где: Руст - установленное на генераторе значение уровня мощности, дБм; Ризм - показания измерителя мощности, дБм.

Далее - собрать схему, представленную на рисунке 1.

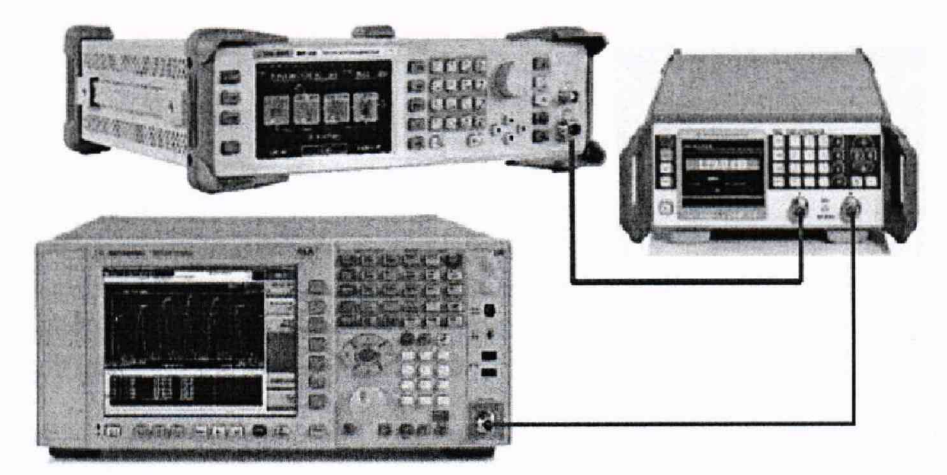

Рисунок 1 - Схема соединения приборов для определения погрешности установки выходного уровня генератора

Соединить выход генератора с входом анализатора спектра через ступенчатый аттенюатор. Генератор перевести в режим работы от внешнего источника опорного сигнала частотой 10 МГц, который подать с выхода 10 МГц анализатора спектра.

На поверяемом генераторе установить частоту 10 МГц и опорный уровень выходной мощности -40 дБм, включить режим АРУ. На образцовом аттенюаторе установить ослабление Do из таблицы 7.

Установить органами управления анализатора спектра режимы индикации, позволяющие измерять основную гармонику сигнала:

- значение центральной частоты = значению частоты выходного сигнала генератора;

- полоса пропускания ПЧ = 200 Гц;

- видеофильтр = 20 Гц;

- полоса обзора = 100 кГц;

- усреднение = 10 циклов.

Установить маркер на максимум, дождаться завершения усреднения и зарегистрировать это показание D<sub>и0</sub> индикатора.

Далее установить выходной уровень генератора Рс и ослабление образцового аттеню атора D в соответствии с таблицей 7 и зарегистрировать показания индикатора D<sub>и</sub>.

Далее процедура измерений путем замещения уменьшения выходного уровня генератора уменьшением ослабления аттеню атора продолжается в соответствии с таблицей 7.

Повторить измерения на частоте выходного сигнала 100 кГц и максимальной частоте выходного сигнала генератора.

Погрешность установки выходного уровня генератора  $\delta_a$  определить по формулам, приведенным в таблице 7.

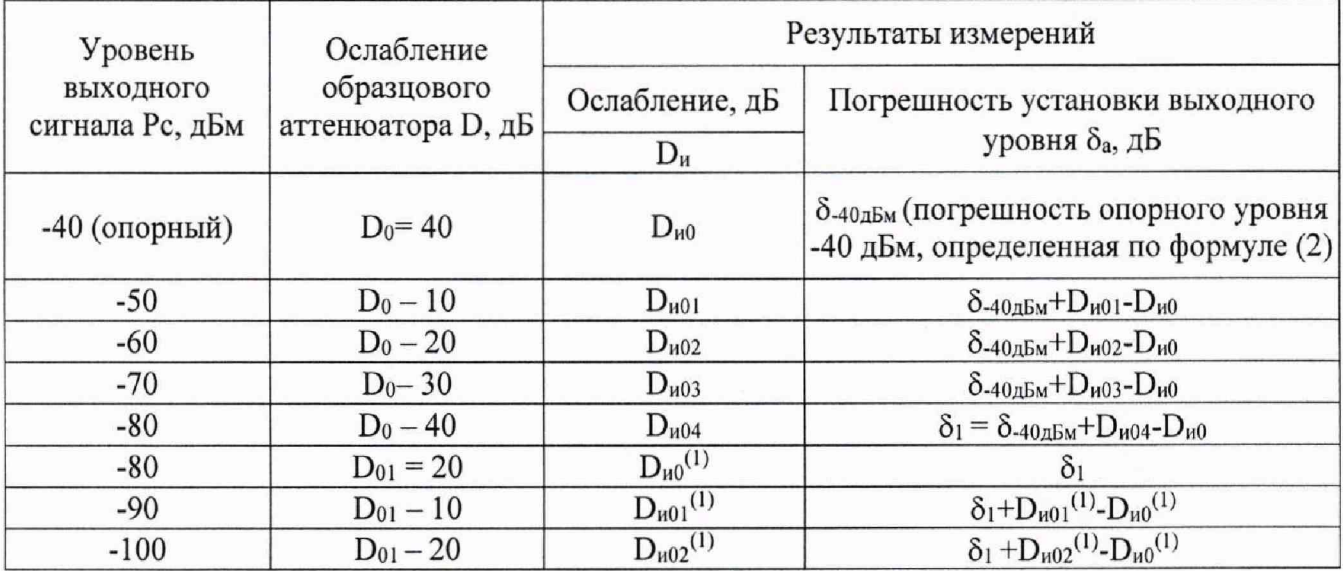

Таблица 7 - Определение погрешности установки выходного уровня.

Результаты поверки считать положительными, если погрешность установки выходного уровня генератора не превышает допускаемых значений, приведенных в таблице 8

Таблина 8

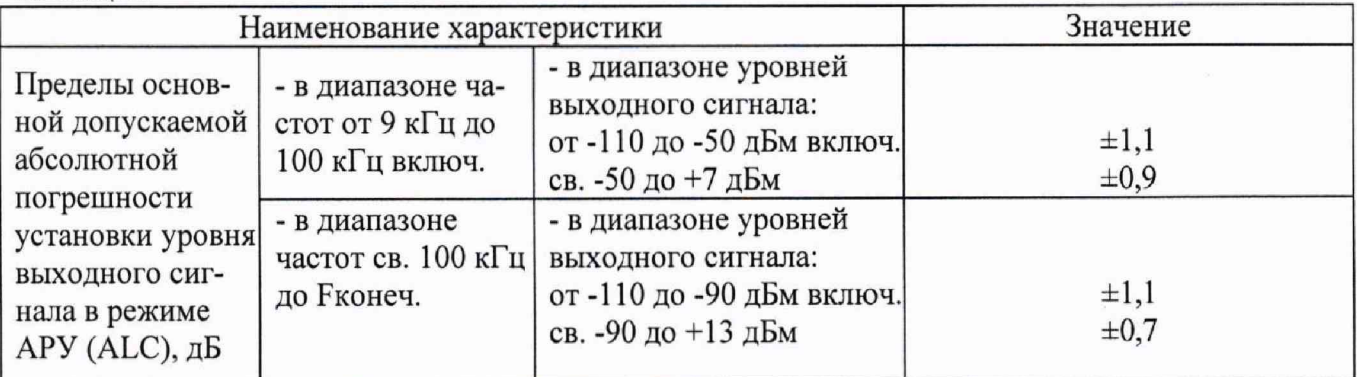

7.6 Определение параметров спектра сигнала в режиме непрерывных колебаний Уровень параметров спектра сигнала определять с помощью анализатора спектра. Измерения проводить на частотах, в зависимости от установленной опции частотного диапазона.

7.6.1. Выход генератора подключить ко входу анализатора спектра. Подготовить анализатор спектра к работе в соответствии с его руководством по эксплуатации. На выходе генератора установить немодулированный сигнал, частотой 10 МГц и уровнем 0 дБм. На анализаторе спектра установить опорный уровень 0 дБм, центральную частоту, равную частоте сигнала с генератора, полосу пропускания 1 кГц. Включить режим автоматического измерения гармонических составляющих. Повторить измерения на частотах 100 МГц; 1,001 ГГц; 1,999 ГГц; 2,999 ГГц.

Результаты поверки по данному пункту считать положительными, если уровни гармонических составляющих не превышают значений, приведенных в таблице 9.

Таблица 9

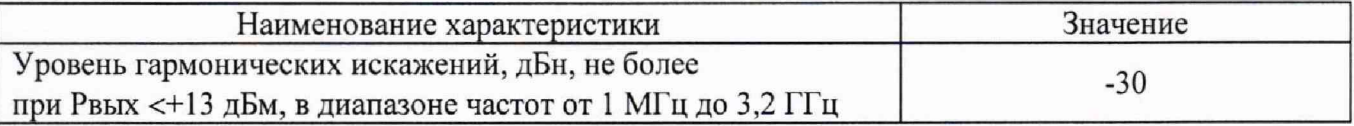

7.6.2. Для измерения субгармонических и негармонических искажений, установить на генераторе немодулированный сигнал, частотой 13 МГц и уровнем 0 дБм. На анализаторе спектра установить опорный уровень 0 дБм, полосу обзора от 1 МГц до верхнего предела диапазона частот генератора, полосу пропускания 50 кГц, видеофильтр 1 кГц. Измерить маркером уровень несущего колебания Р<sub>fl</sub>, затем провести измерения максимального уровня дискретных составляющих (Рискаж), исключая гармонические составляющие, в полосе обзора при отстройке от несущей >10 кГц:

- субгармонических составляющих - на частотах равных кратной доле значения основной частоты и ниже частоты несущей;

- негармонических составляющих - на частотах, не кратных значению основной частоты.

Определить уровень искажений по формуле:  $D = P_{\text{nckaw}} - P_{f1}$ .

Затем повторить измерения на частотах 100 МГц; 1,001 ГГц; 1,999 ГГц; 2,999 ГГц.

Результаты поверки по данному пункту считать положительными, если уровень субгармонических и негармонических искажений не превышает допускаемых значений, приведенных в таблице 10.

Таблица 10

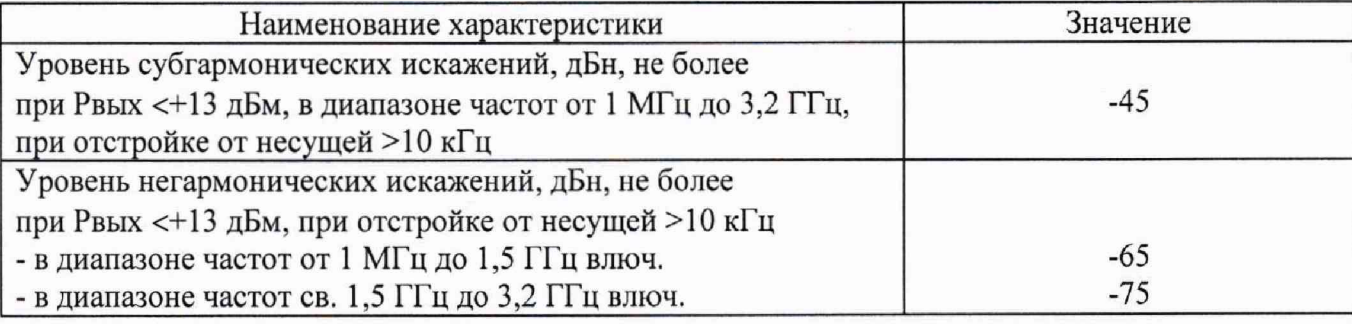

7.6.3. Для измерения фазовых шумов в анализаторе спектра выполнить следующие установки:

• центральная частота: равная значению частоты сигнала с генератора

- полоса пропускания: 1 кГц
- видеофильтр: 10 Гц
- полоса обзора: 50 кГц
- опорный уровень: 0 дБм
- ослабление: 20 дБ
- усреднение: Вкл, 10

Измерения провести на частотах сигнала, устанавливаемых на генераторе из ряда: 100 МГц, 1 ГГц и 3 ГГц.

Ложлаться окончания усреднения спектрограммы. С помощью меню «Маркер» включить маркер 1, с помощью меню «Поиск пика» установить маркер анализатора на максимум сигнала. Затем включить в меню «Маркер» режим дельта-маркера. Отстроить дельта-маркер от сигнала на 20 кГц, и измерить уровень сигнала при данной отстройке  $\Delta M k r1$  (дБ). Привести данный уровень к полосе 1 Гц, рассчитав значение РфШ по формуле (3):

> $P_{\Phi III} = \Delta M k r l - 10 \cdot l g (n \phi \pi)$ оса пропускания/1 Гц), дБ/Гц  $(3)$

Результаты поверки по данному пункту считать положительными, если уровень фазовых шумов не превышает допускаемых значений, приведенных в таблице 11.

Таблица 11

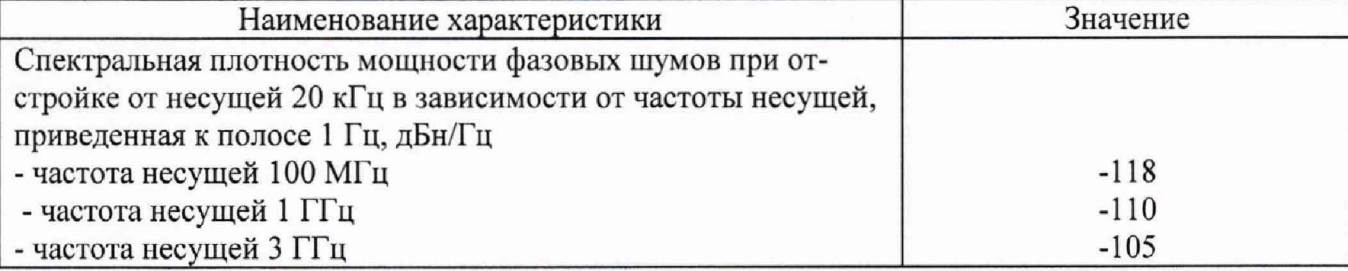

#### 7.7 Определение параметров режимов АМ, ЧМ, ФМ, ИМ

Определение параметров режимов АМ, ЧМ, ФМ проводить при помощи измерителя параметров модуляции Boonton 8201 (далее -измеритель Boonton 8201), определение параметров в режиме ИМ проводить при помощи анализатора спектра N9030A.

Выход генератора подключить на вход измерителя Boonton 8201 согласно инструкции по эксплуатации на измеритель. Полосу пропускания измерителя устанавливать в соответствии с частотой модуляции.

7.7.1 Для определения параметров в режиме АМ на генераторе установить режим внутренней АМ с Кам = 80 % и частотой модулирующего колебания 1 кГц, несущую 1 ГГц и уровень 0 дБм. На измерителе - режим АМ с отображением Кам и значения коэффициента гармоник Кг огибающей.

Провести измерения Кам и Кг, повторить измерения для Кам = 1 %, 10 %, 30 %, 50 %. Абсолютную погрешность установки Кам вычислить по формуле (4).

$$
\Delta = X - X_2 \tag{4}
$$

где Х - значение, установленное на поверяемом генераторе;

Х<sub>э</sub> - значение по показаниям эталонного СИ.

Результаты поверки по данному пункту считать положительными, если полученные значения абсолютной погрешности установки Кам не превышают допускаемых пределов:  $\pm (0.04 \cdot K_{\text{aw}}+1)$  %, коэффициент гармоник не более 3 %.

7.7.2 Для определения параметров в режиме ЧМ на генераторе установить режим внутренней ЧМ, девиацию частоты  $\Delta f = 50$  кГц, частоту модулирующего колебания 1 кГц, несущую 1 ГГц и уровень 0 дБм. На измерителе – режим ЧМ с отображением  $\Delta f$  и значения коэффициента гармоник Кг.

Провести измерения  $\Delta f$  и Кг, повторить измерения для  $\Delta f = 1 \text{ kT}$ ц, 2 кГц, 5 кГц, 10 кГц, 20 кГц, 30 кГц, 40 кГц. Абсолютную погрешность установки  $\Delta f$  вычислить по формуле (4).

Результаты поверки по данному пункту считать положительными, если полученные значения абсолютной погрешности установки Af не превышают допускаемых пределов:  $\pm (0.02 \cdot \Delta f + 20) \Gamma$ ц, коэффициент гармоник не более 1 %.

7.7.3 Для определения параметров в режиме ФМ на генераторе установить режим внутренней ФМ, девиацию фазы  $\Delta \phi = 1$  рад, частоту модулирующего колебания 1 кГц, несущую 1 ГГц и уровень 0 дБм. На измерителе - режим ФМ.

Провести измерения  $\Delta\varphi$ , повторить измерения для  $\Delta\varphi = 2, 3, 4, 5$  рад. Абсолютную погрешность установки Дф вычислить по формуле (4).

Результаты поверки по данному пункту считать положительными, если полученные значения абсолютной погрешности установки  $\Delta\phi$  не превышают допускаемых пределов:  $\pm (0.02 \cdot \Delta \phi + 0.05)$  рад.

7.7.4 Для определения параметров в режиме ИМ выход генератора подключить на вход анализатора спектра N903 0А. Анализатор и генератор синхронизировать по общей опорной частоте, выход синхросигнала с генератора подключить на вход внешней синхронизации анализатора, как показано на рисунке 2.

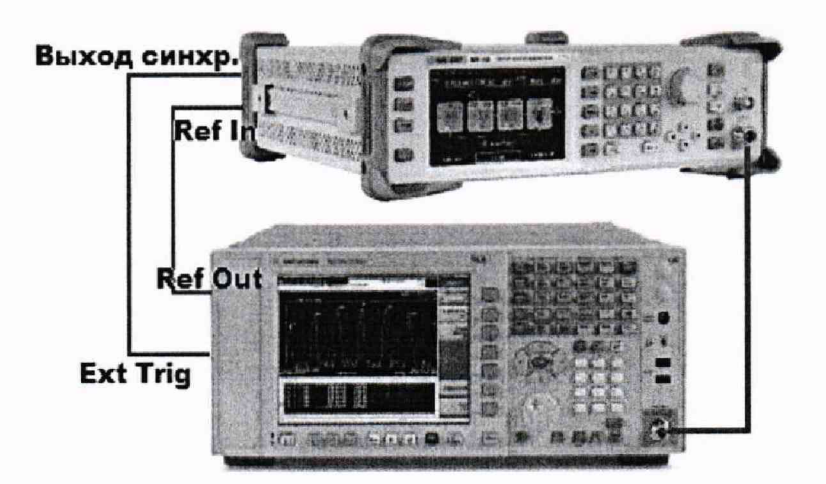

Рисунок 2 - Схема соединения приборов для определения параметров в режиме ИМ

7.7.4.1 Для определения времени нарастания радиоимпульса в режиме ИМ на генераторе установить: режим внутренней ИМ с периодом следования 34 мке и длительностью импульса 1 мке, частота несущей 1 ГГц и уровень 0 дБм.

В анализаторе выполнить следующие настройки:

1. Выбрать режим AM демодуляции, и установить следующие параметры:

- центральная частота 1 ГГц;

- полоса анализа (Cannel BW)160 МГц;

- RF Res - auto;

- режим отображения (View Display) - Demod waveform.

2. В меню Sweep Control установить время свипирования (Sweep Time) 100 нс.

3. В меню синхронизации выбрать внешнюю синхронизацию, тип - Rf Burst (Wideband). В установках синхронизации включить задержку запуска (Trig Delay) и добиться четкого наблюдения фронта сигнала радиоимпульса.

4. В меню установки амплитудных параметров (Ampl) кнопкой «Ref Position» установить сигнал на нижнюю (нулевую) линию шкалы (Bottom), а кнопкой «Scale Div» установить размах сигнала на весь экран (10 делений).

5. В меню маркеров (Marker) выбрать режим «Normal» и установить маркер на точку пересечения фронта сигнала с первой линией шкалы снизу (10 % от уровня сигнала). Включить режим «Delta» и установить Дельта-маркер на точку пересечения фронта сигнала с 9 линией шкалы снизу (90 *%* от уровня сигнала). С помощью маркеров провести измерения времени нарастания радиоимпульса.

Результаты поверки по данному пункту считать положительными, если время нарастания радиоимпульса не более 50 нс.

7.7.4.2 Для определения подавления радиоимпульса в паузе в режиме ИМ на генераторе установить: режим внешней ИМ, частота несущей 1 ГГц и уровень 0 дБм, полярность запускающего импульса - инверсная. На анализаторе произвести сброс на заводские установки, установить: центральную частоту 1 ГГц, полосу обзора 10 МГц, полосу пропускания (RBW) 1 кГц.

Маркером измерить уровень сигнала. Переключить полярность, снова провести измерения уровня сигнала. Вычислить подавление в паузе как разность между измеренными уровнями.

Результаты поверки по данному пункту считать положительными, если подавление радиоимпульса в паузе не менее 70 дБ.

#### 7.8 Определение КСВН выхода генератора

КСВН выхода определить при помощи анализатора цепей векторного N5227A. Анализатор цепей откалибровать на конце кабеля, с помощью которого проводится подключение к выходу генератора. На генераторе установить частоту 1 ГГц, уровень -80 дБм, режим АРУ включен. На анализаторе цепей установить режим измерения КСВН в полосе частот от 1 МГц до верхней частоты диапазона частот генератора.

Результаты поверки считать положительными, если значение КСВН не превышает 2,0.

#### 8 ОФОРМЛЕНИЕ РЕЗУЛЬТАТОВ ПОВЕРКИ

8.1 При положительных результатах поверки генераторов оформляется свидетельство о поверке в соответствии с приказом Минпромторга России от 02.07.2015 № 1815 "Об утверждении Порядка проведения поверки средств измерений, требования к знаку поверки и содержанию свидетельства о поверке".

8.2 При отрицательных результатах поверки приборы не допускаются к дальнейшему применению. На генератор выдается извещение о непригодности.

Начальник отдела испытаний

Начальник отдела испытаний<br>и сертификации С.А. Корнеев